## **Jak vytvořit kalendář pomocí jediného maticového vzorce**

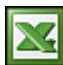

Na stránkách [John Walkenbach's Excel site](http://spreadsheetpage.com/index.php/file/array_formula_calendar/) je uveden pěkný příklad na vytvoření aktivního měsíčního kalendáře pomocí jediného maticového vzorce.

Přiložené makro vytvoří aktivní měsíční kalendář v anglickém jazyce a týden začíná nedělí. Proto jsem makro a vzorec upravil pro naše podmínky. Kalendář je v češtině a týden začíná pondělkem.

## **Původní vzorec:**

```
=KDYŽ(MĚSÍC(DATUM(ROK(B9);MĚSÍC(B9);1))<>MĚSÍC(DATUM(ROK(B9);MĚSÍC(B9);1)-
(DENTÝDNE(DATUM(ROK(B9);MĚSÍC(B9);1))-1)+{0|1|2|3|4|5}*7+{1;2;3;4;5;6;7-
-1);"";DATUM(ROK(B9);MĚSÍC(B9);1)-(DENTÝDNE(DATUM(ROK(B9);MĚSÍC(B9);1-
)-1)+{0|1|2|3|4|5}*7+{1;2;3;4;5;6;7}-1)
```
## **Upravený vzorec:**

```
=KDYŽ(MĚSÍC(DATUM(ROK(J9);MĚSÍC(J9);1))<>MĚSÍC(DATUM(ROK(J9);MĚSÍC(J9);1)-
(DENTÝDNE(DATUM(ROK(J9);MĚSÍC(J9);1);2))+{0|1|2|3|4|5}*7+{1;2;3;4;5;6;7});"";DATUM(RO
K(J9);MĚSÍC(J9);1)-
```

```
(DENTÝDNE(DATUM(ROK(J9);MĚSÍC(J9);1);2))+{0|1|2|3|4|5}*7+{1;2;3;4;5;6;7})
```
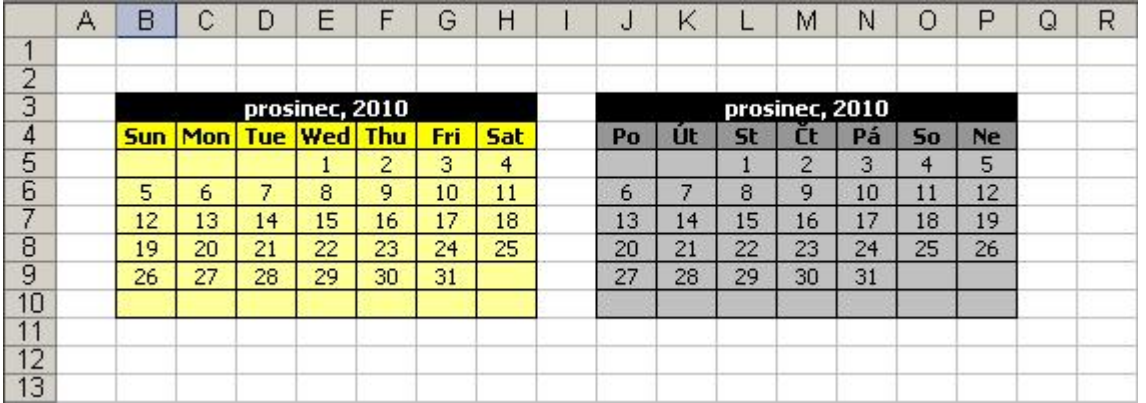

Při pohledu na aktivní měsíční kalendář, si pravděpodobně většina z vás bude chtít, pomocí jednotlivých měsíců, sestavit aktivní kalendář pro celý rok. Vzorec jsem upravil tak, aby měsíc byl v jednom řádku a 11x pod sebe zkopíroval. Nakonec jsem přidal podmíněné formátování pro zobrazení svátků.

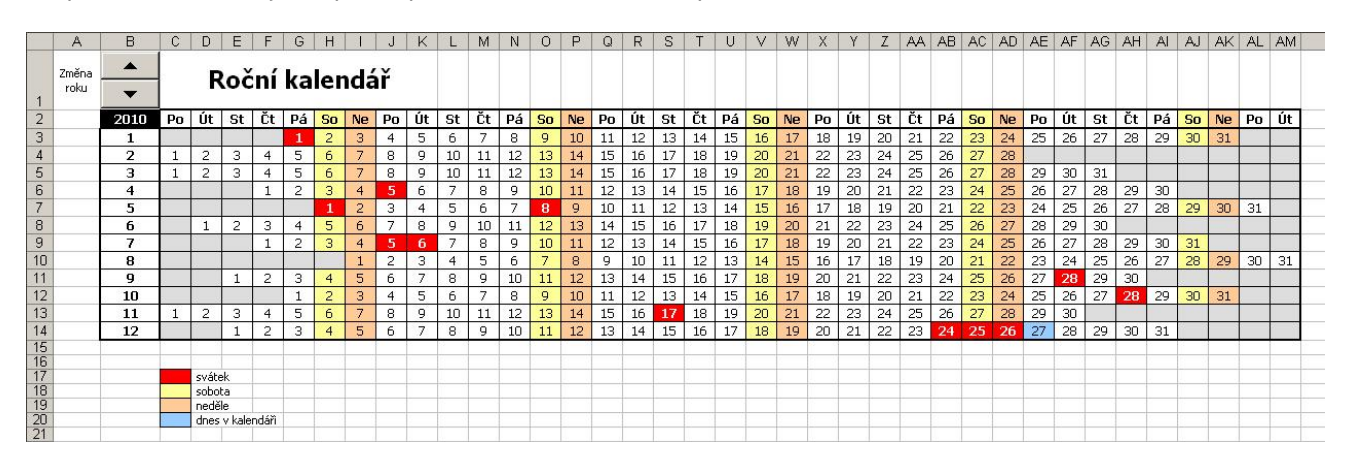

Uvedené vzorce si můžete prohlédnout a kalendáře vyzkoušet v přiloženém sešitu: [Nejste přihlášen\(a\)](http://wall.cz/index.php?m=reg).

**Autor:** [admin](http://wall.cz/index.php?m=profile&id=admin) • **Vydáno:** 18.12.2010 19:00 • **Přečteno:** 36482x